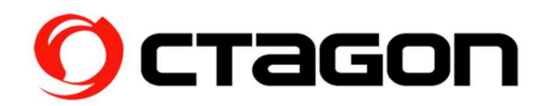

Einbauanleitung M.2 SSD in SF8008 SUPREME (Festplatte nicht im Lieferumfang enthalten)

Was Sie brauchen: M.2 SSD (Typ: SSD - M KEY - PCIE NVME), Schraubendreher

Sicherheitshinweis: Bitte trennen Sie vor dem Einbau einer Festplatte den Receiver komplett von der Stromversorgung!

1. Auf der Rückseite die drei gekennzeichneten Schrauben entfernen

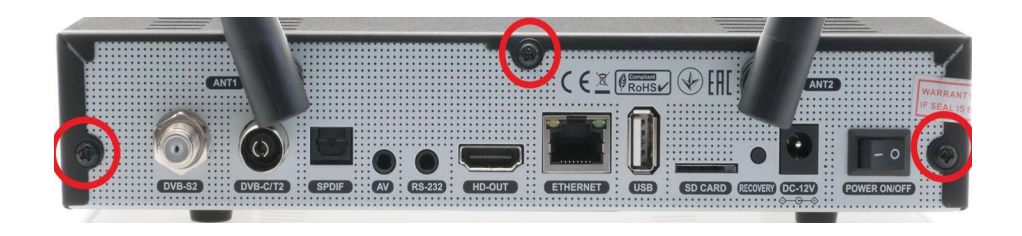

2. Entfernen Sie die rot markierte Schraube

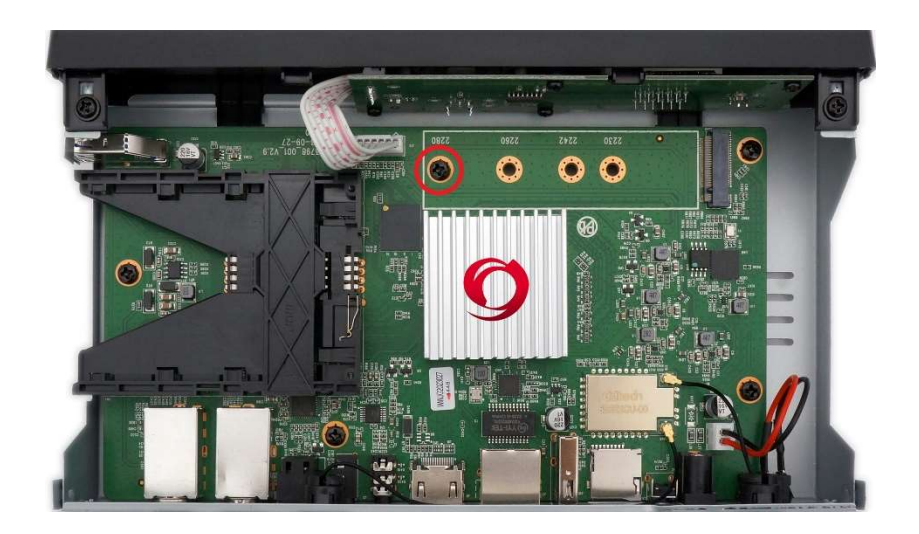

3. Setzen Sie die M.2-SSD im 30-Grad-Winkel in den entsprechenden Steckplatz ein. Drücken Sie die gegenüberliegende Seite nach unten und befestigen Sie die Festplatte mit der zuvor entfernten Schraube

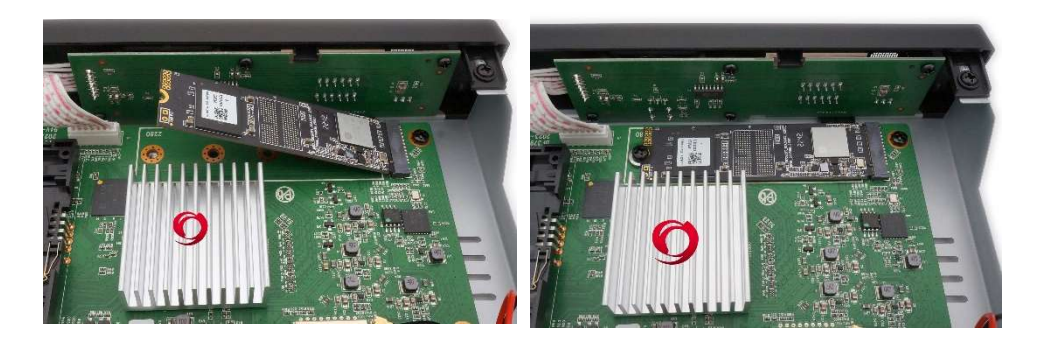

- 4. Befestigen Sie den Gehäusedeckel mit den zuvor entfernten Gehäuseschrauben
- 5. Im laufenden TV Betrieb drücken Sie die blaue Taste Wählen sie "Festplatte" aus Wählen Sie "Initialisierung (Festplatte formatieren)"

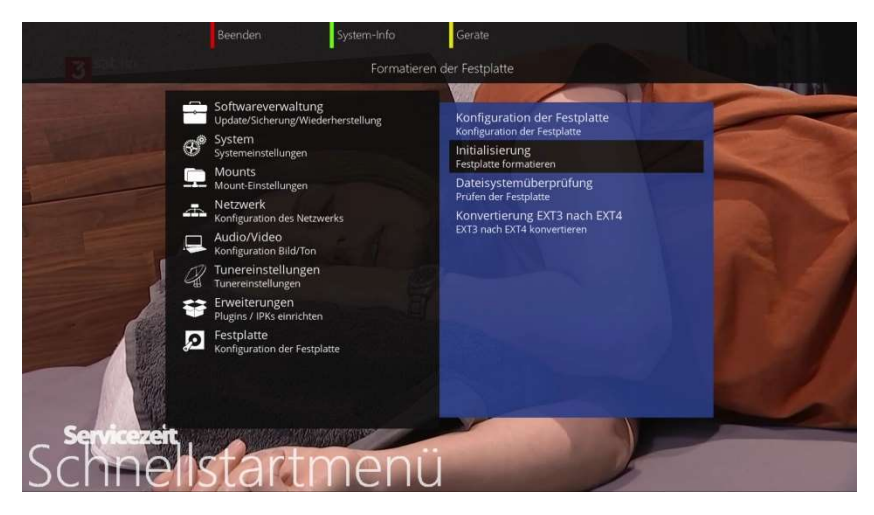

Service OCTAGON Germany Buendtenaecker 2, D-79730 Murg Tel: 0049-(0)7763-704484 / Fax: 0049-(0)7763-704483 E-Mail: info@octagon-germany.de Internet: www.octagon-germany.eu / Support: www.octagon-forum.eu WEEE-Reg.-Nr. DE 69966297